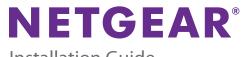

Installation Guide

### ProSAFE Plus 5-Port Gigabit PoE Pass Through Switch GS105PE

Processes of the second second

### Step 1. Connect equipment.

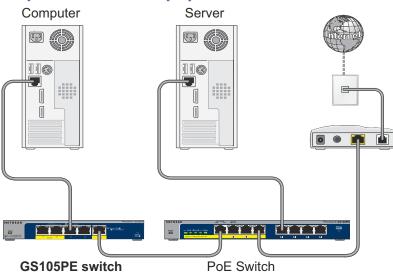

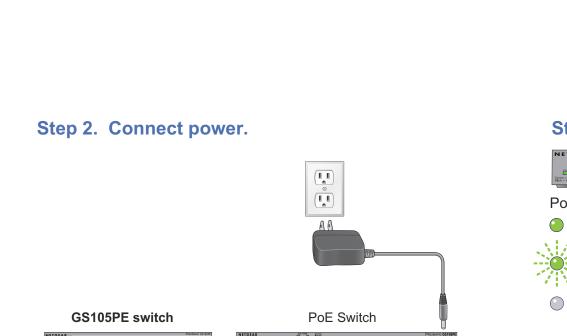

Download from Www.Somanuals.com. All Manuals Search And Download.

### Step 3. Check status.

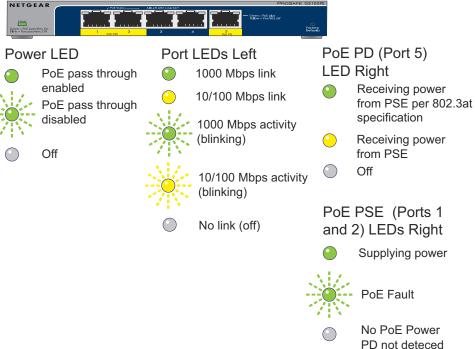

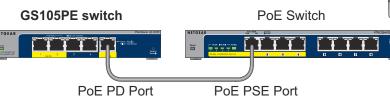

## Set Up the Switch Configuration Utility

Plus switches are plug and play. You can install a configuration utility to select additional options to manage and customize the switch for your network. This utility is on the resource CD that was shipped with the switch.

**Note:** The configuration utility is installed on your computer and is supported only on Windows computers.

#### To install the configuration utility:

- 1. Insert the resource CD into a computer that is connected to the switch.
- 2. Click Install ProSAFE Plus Utility and follow the prompts to install the program.

The switch configuration utility is installed in the program directory of your computer and a **ProSAFE Plus Utility** icon is placed on your desktop.

#### To configure the switch:

1. Double-click the ProSAFE Plus Utility icon.

The configuration home screen displays a list of plus switches that it discovers on the local network.

- Select the switch that you want to configure.
  You are asked to enter the password for the switch.
- **3.** Enter the switch's password in the password field. The switch's default password is password.
- 4. Use the utility to configure the switch.

For a description of plus features, see the *ProSAFE Plus Switch Utility User Guide*. You can access the user guide through links on the Help tab of the utility or on the resource CD.

# **PoE Pass Through**

This switch supports PoE pass through. When the power LED is blinking green, it means PoE pass-through is disabled because the input voltage to port 5 is less than 45 VDC. When a PoE switch is connected to the PD port, power is passed through the switch to the PSE ports. PSE port 1 is always given priority. Power not consumed by the switch or a device connected to port 1 is supplied to port 2. The following table describes the behaviour of the PSE ports.

| Port 5 Connected<br>Device Type       | Scenario                              | Port 1 PD Class<br>Type Support | Port 2 PD Class<br>Type Support |
|---------------------------------------|---------------------------------------|---------------------------------|---------------------------------|
| IEEE802.3af PoE<br>Switch or Injector | Device connected to port 1            | Class 1 or 2                    | NA                              |
| IEEE802.3af PoE<br>Switch or Injector | Device connected to port 2            | NA                              | Class 1 or 2                    |
| IEEE802.3at PoE<br>Switch or Injector | Device connected to port 1            | Class 0 or 3                    | NA                              |
| IEEE802.3at PoE<br>Switch or Injector | Device connected to port 2            | NA                              | Class 0 or 3                    |
| IEEE802.3at PoE<br>Switch or Injector | Device connected to port 1 and port 2 | Class 1 or 2                    | Class 1 or 2                    |

# **Specifications**

| Specification     | Description                                             |  |
|-------------------|---------------------------------------------------------|--|
| Network interface | RJ-45 connector for 10BASE-T, 100BASE-TX, or 1000BASE-T |  |
| Network cable     | Category 5e (Cat 5e) or better Ethernet cable           |  |
| Ports             | 5                                                       |  |
| Power             | 37-57 VDC, 600mA max@42.5V                              |  |

Specification

Power consumpti

Weight

Dimensions (W x D x H)

Operating temperature

Operating humidi

Electromagnetic compliance

Safety agency approvals

### **Support**

Thank you for selecting NETGEAR products.

After installing your device, locate the serial number on the label of your product and use it to register your product at *https://my.netgear.com*.

You must register your product before you can use NETGEAR telephone support. NETGEAR recommends registering your product through the NETGEAR website. For product updates and web support, visit *http://support.netgear.com*.

NETGEAR recommends that you use only the official NETGEAR support resources.

For the current EU Declaration of Conformity, visit *http://support.netgear.com/app/answers/detail/a\_id/11621/.* 

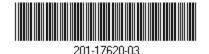

NETGEAR, Inc. 350 East Plumeria Drive San Jose, CA 95134 USA

November 2013

countries. Information is subject to change without notice. © NETGEAR, Inc. All rights reserved. Download from Www.Somanuals.com. All Manuals Search And Download.

NETGEAR, the NETGEAR logo, and Connect with Innovation are trademarks and/or registered

trademarks of NETGEAR. Inc. and/or its subsidiaries in the United States and/or other

|      | Description (Continued)                                                                   |
|------|-------------------------------------------------------------------------------------------|
| tion | 21.95W maximum                                                                            |
|      | 0.47 Kg (1.04 lbs)                                                                        |
|      | 158 mm x 100 mm x 27 mm<br>(6.22 in. x 3.93 in. x 1.06 in.)                               |
|      | 0–50° C (32–122° F)                                                                       |
| lity | 10%–90% relative humidity, noncondensing                                                  |
|      | CE Class B, FCC part 15 Class B, VCCI Class B,<br>C-Tick Class B, CAN ICES-3 (B)/NMB-3(B) |
|      | CE mark                                                                                   |

Free Manuals Download Website <u>http://myh66.com</u> <u>http://usermanuals.us</u> <u>http://www.somanuals.com</u> <u>http://www.4manuals.cc</u> <u>http://www.4manuals.cc</u> <u>http://www.4manuals.cc</u> <u>http://www.4manuals.com</u> <u>http://www.404manual.com</u> <u>http://www.luxmanual.com</u> <u>http://aubethermostatmanual.com</u> Golf course search by state

http://golfingnear.com Email search by domain

http://emailbydomain.com Auto manuals search

http://auto.somanuals.com TV manuals search

http://tv.somanuals.com